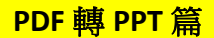

- 1.連結到 Smallpdf 網站,網址: <https://smallpdf.com/zh-TW>
- ,選擇要轉換的類型「PDF 轉 PPT」。

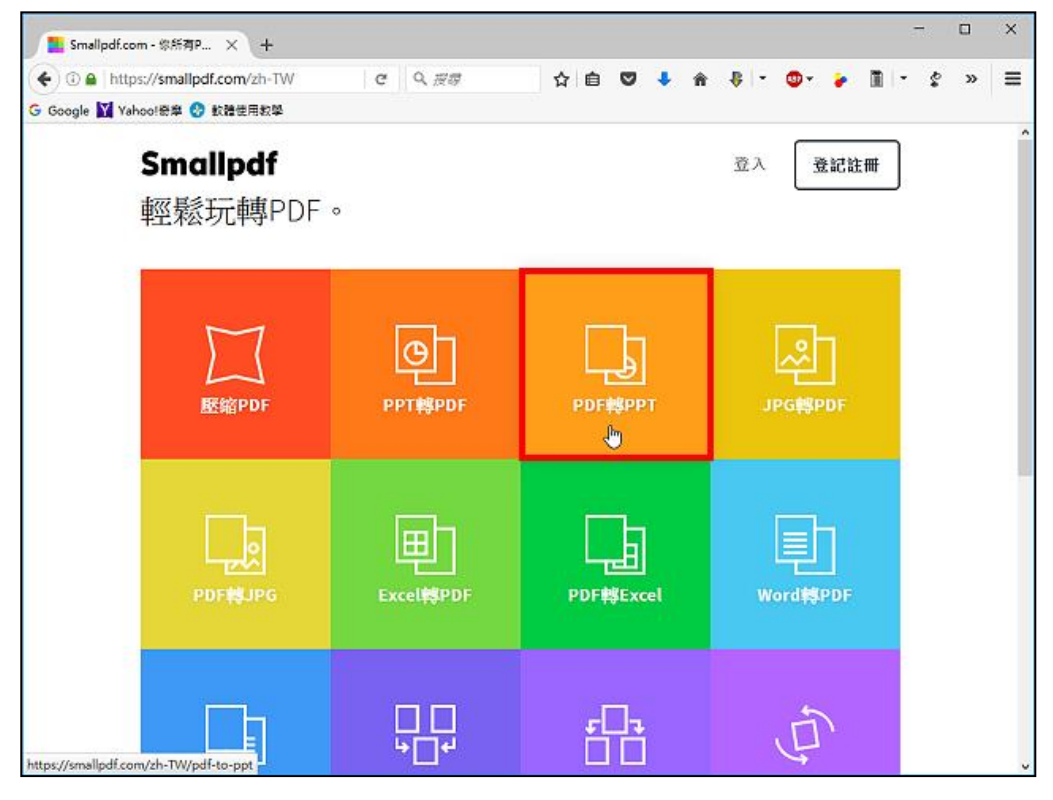

2.點選「選擇檔案」。

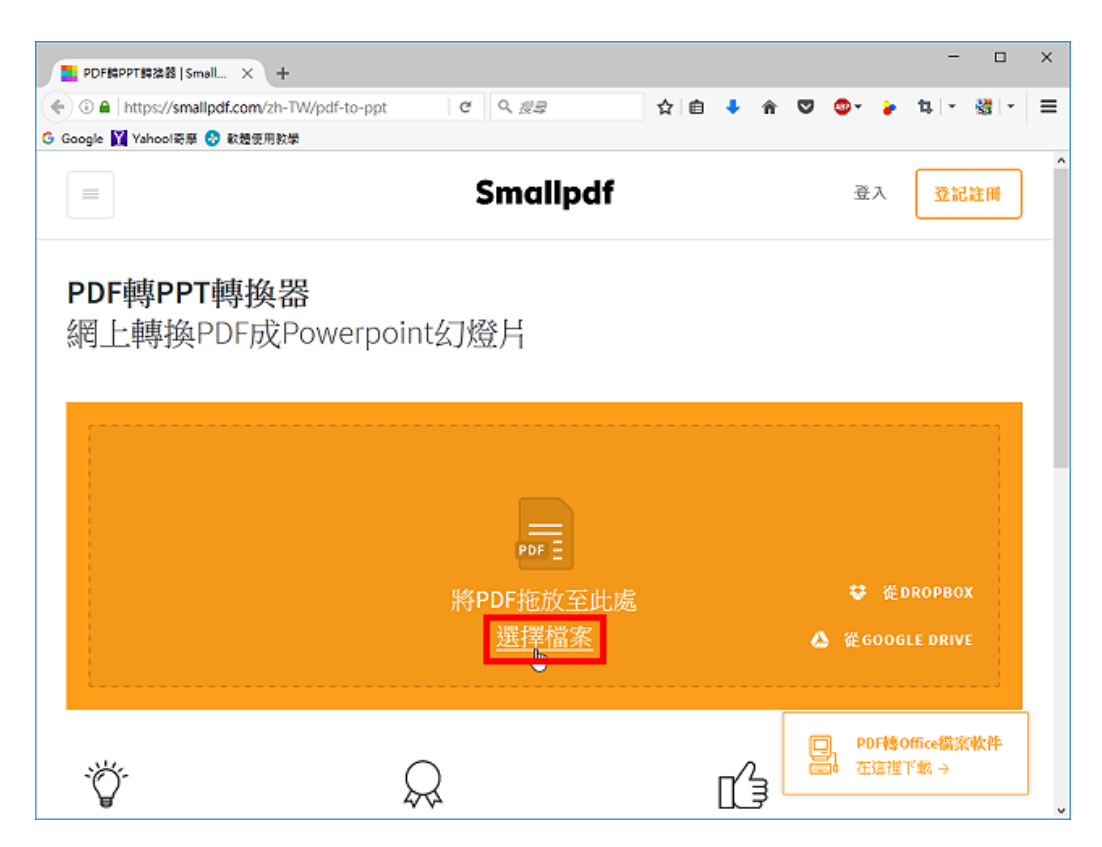

3.選擇要轉換的 PDF 文件,點選「開啟」。

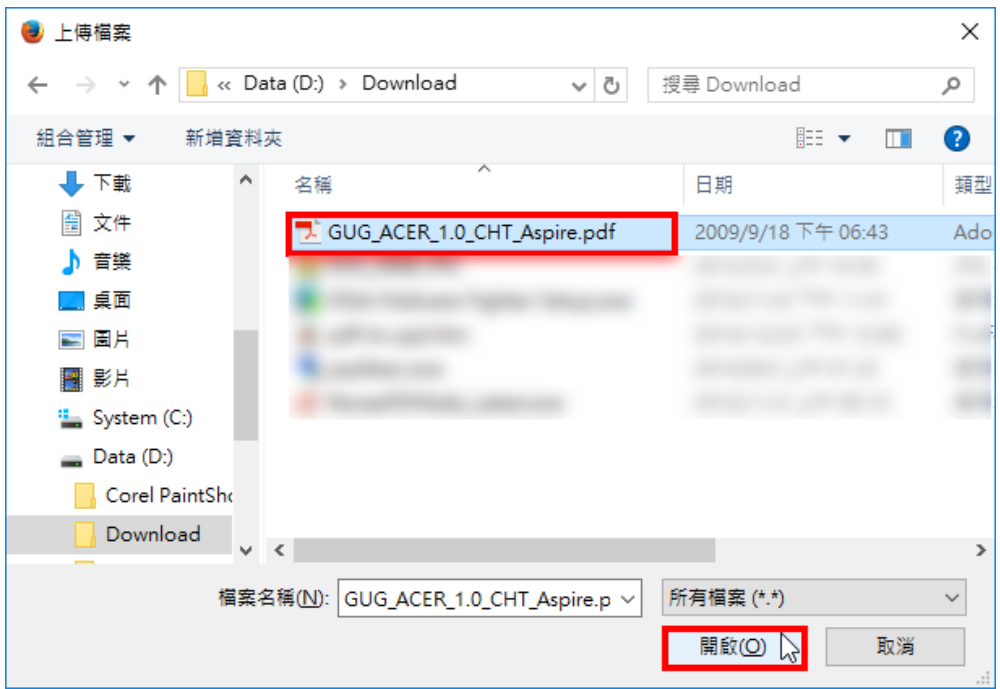

### 4.正在上傳與轉換 PDF 文件。

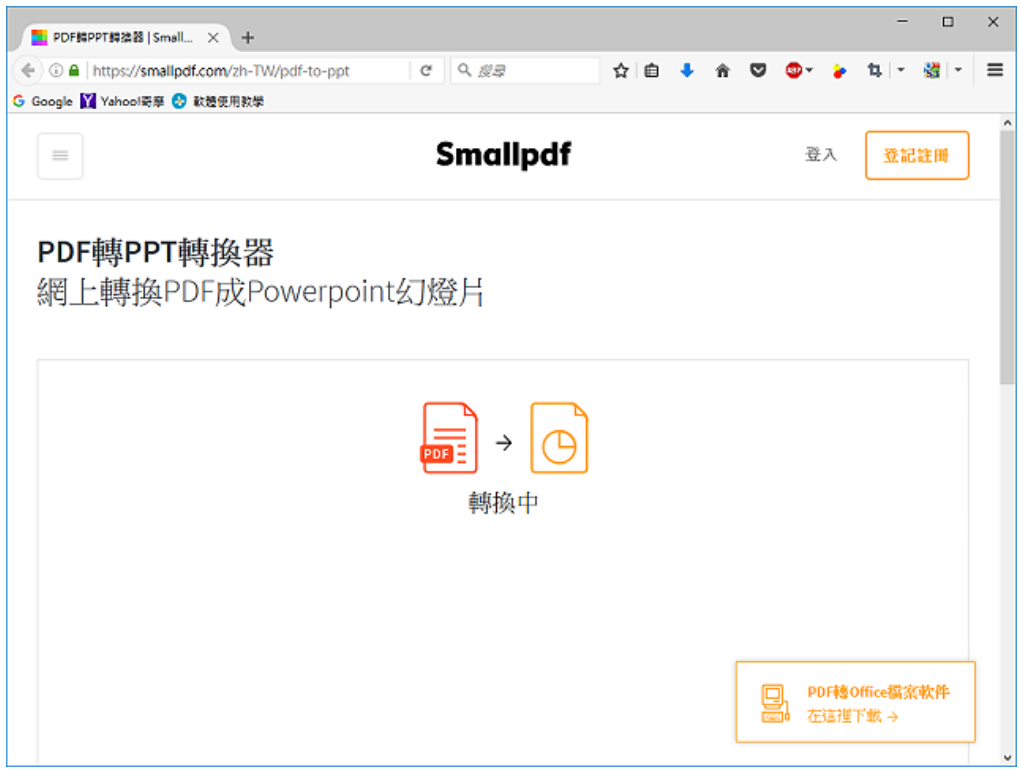

5.已經將 PDF 文件轉換為 PowerPoint, 點選「下載檔案」。

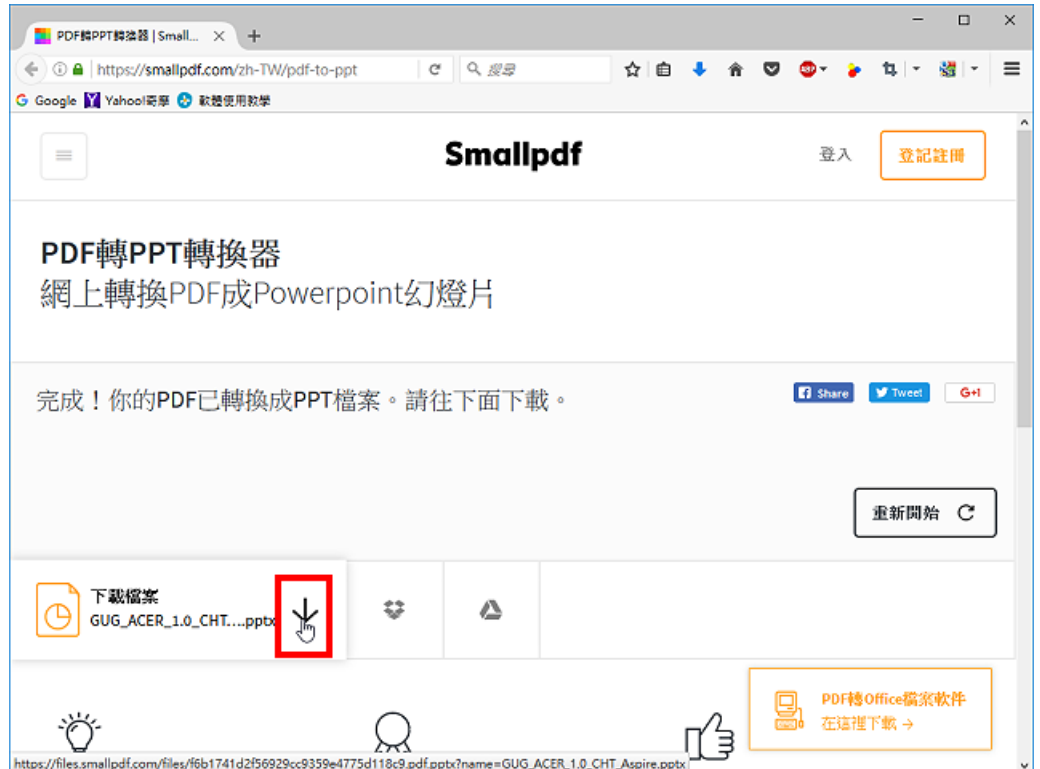

6.選擇「儲存檔案」,點選「確定」。

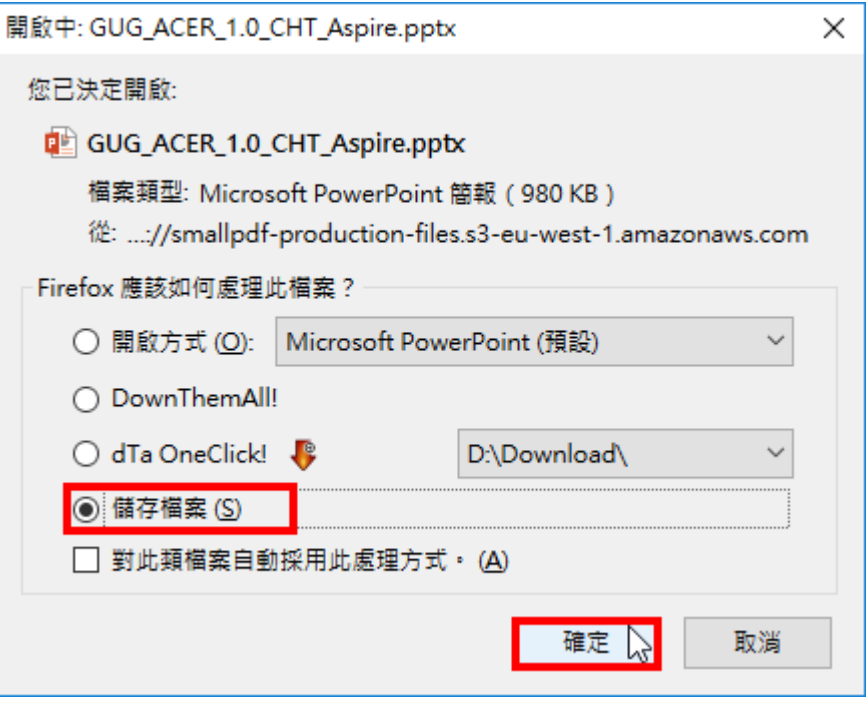

7.開啟檔案總管 | 下載,對著下載的檔案連續按兩下滑

鼠左鍵,開啟檔案。

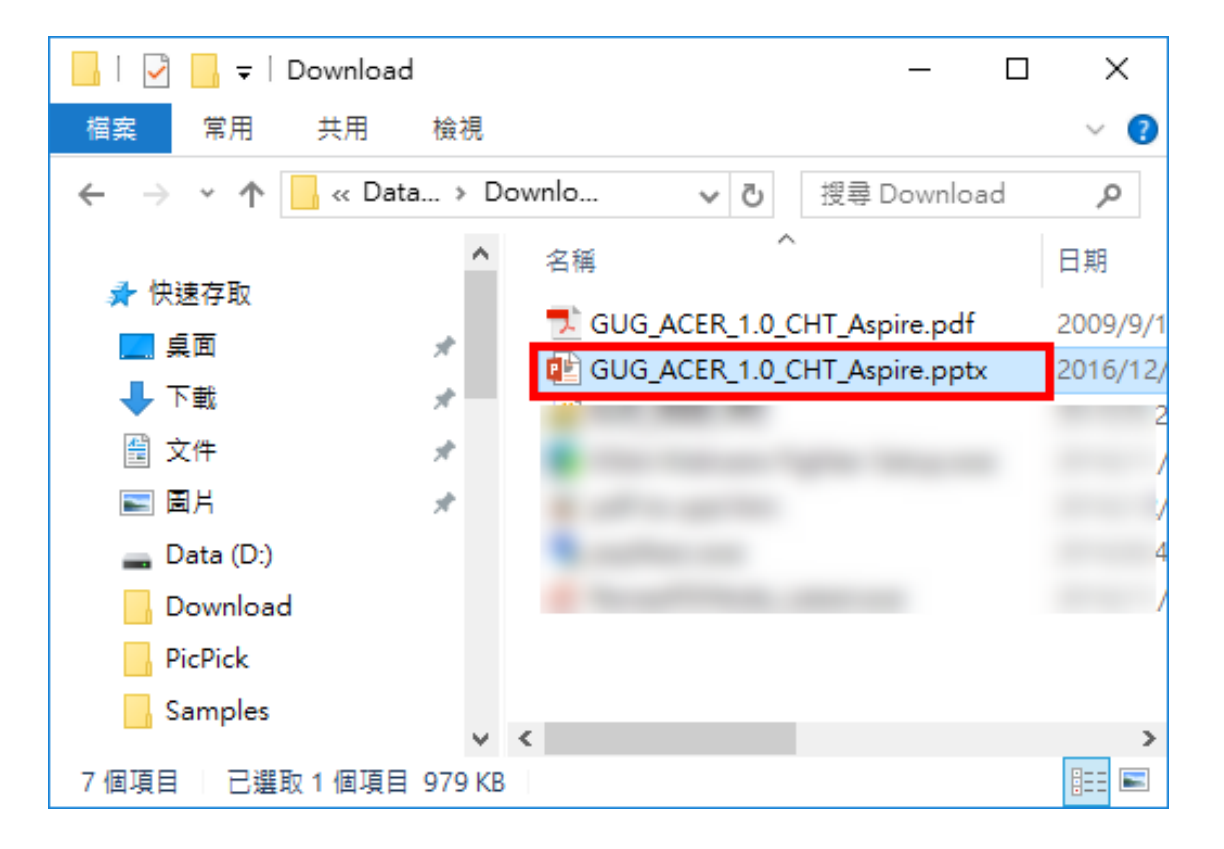

8.轉換完成的 PowerPoint 簡報如下圖所示。

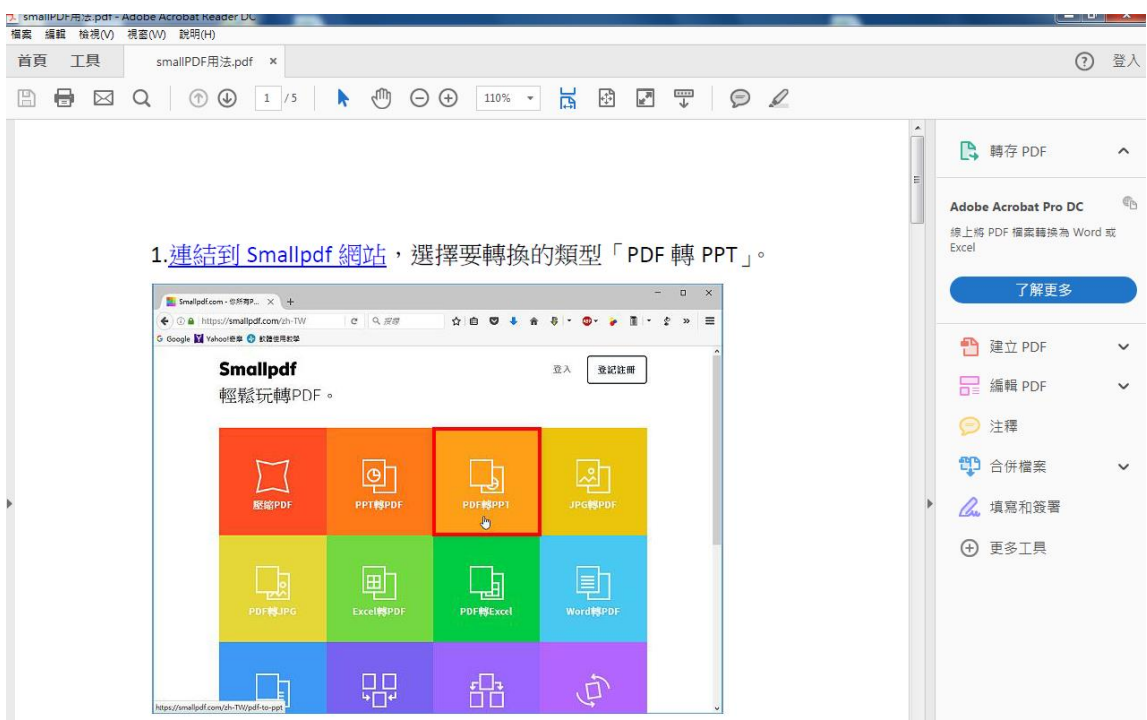

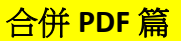

- 1. 連結到 Smallpdf 網站,網址: <https://smallpdf.com/zh-TW>
- ,選擇要轉換的類型「合併 PDF」。

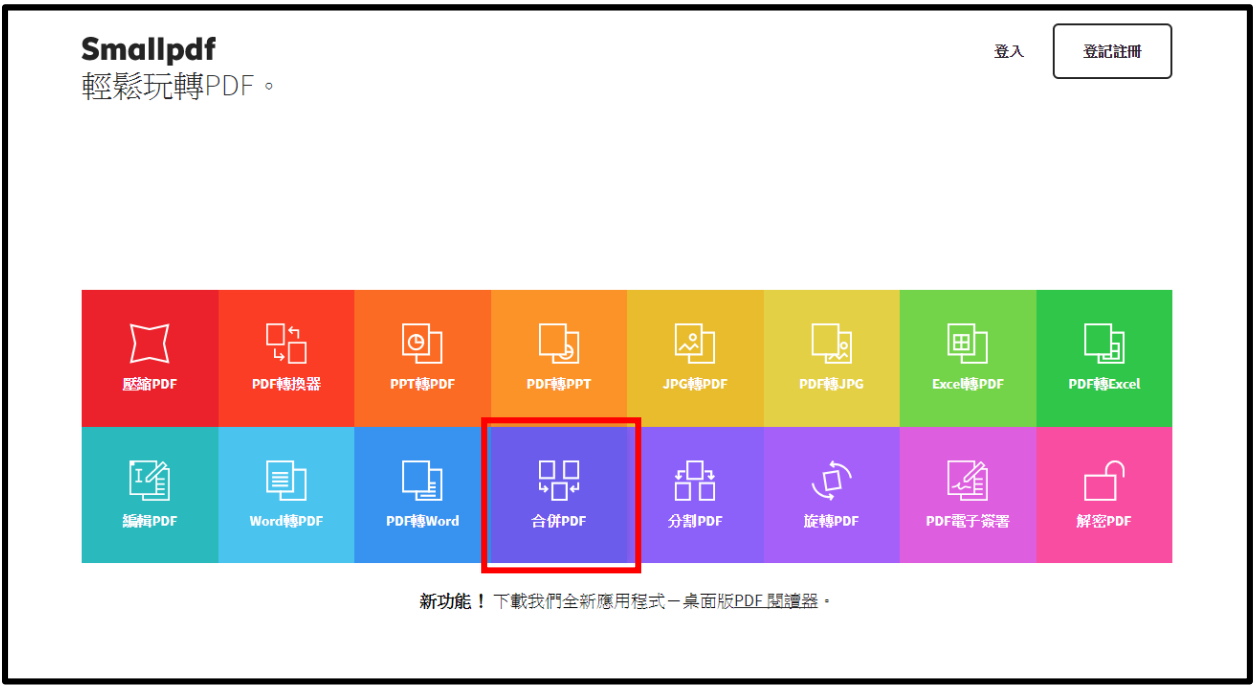

2.點選「選擇檔案」。

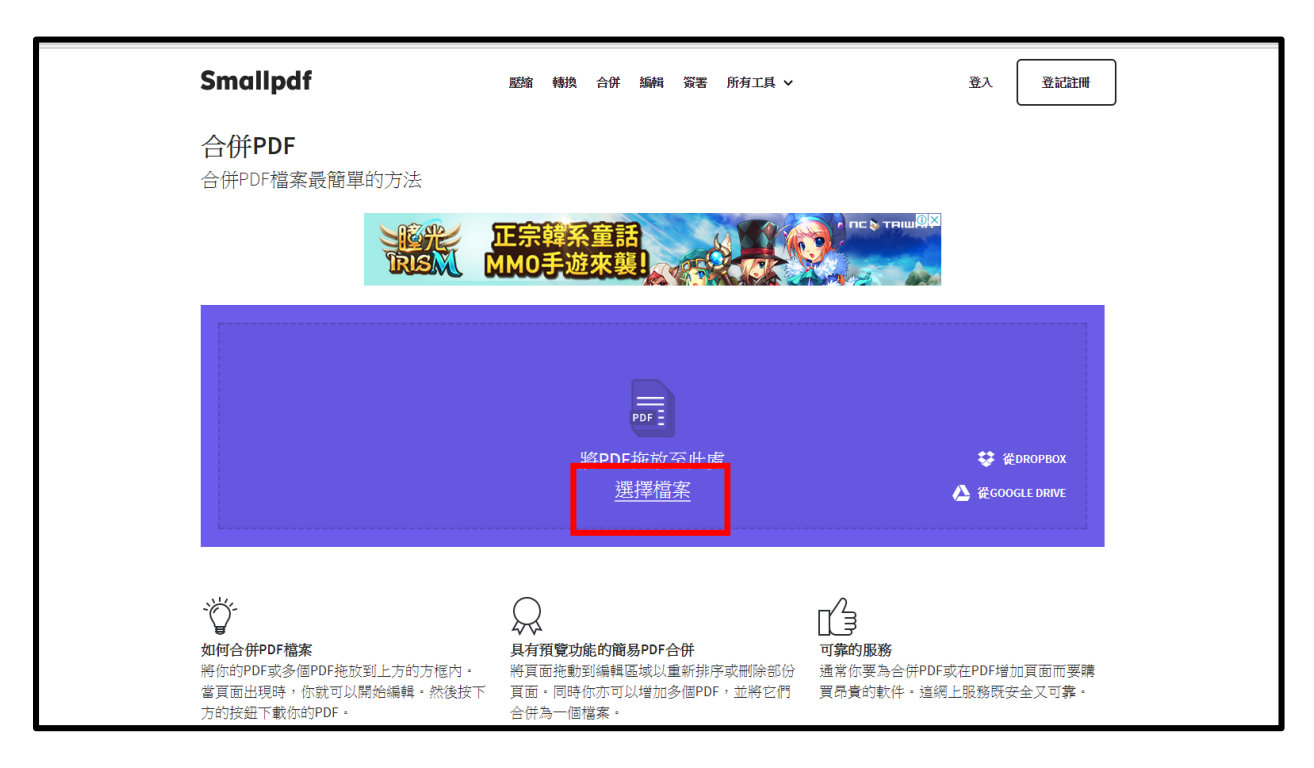

3.選擇要轉換的 PDF 文件,點選「開啟」。

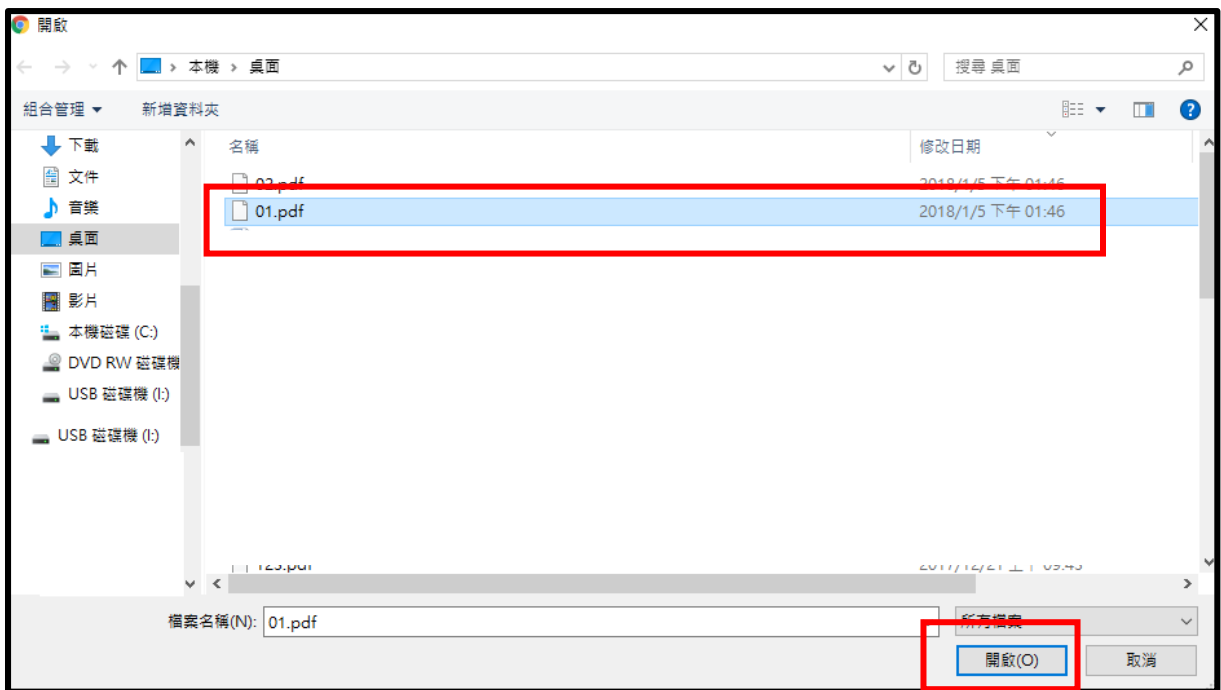

## 4.點選「增加更多 PDF」上傳檔案。

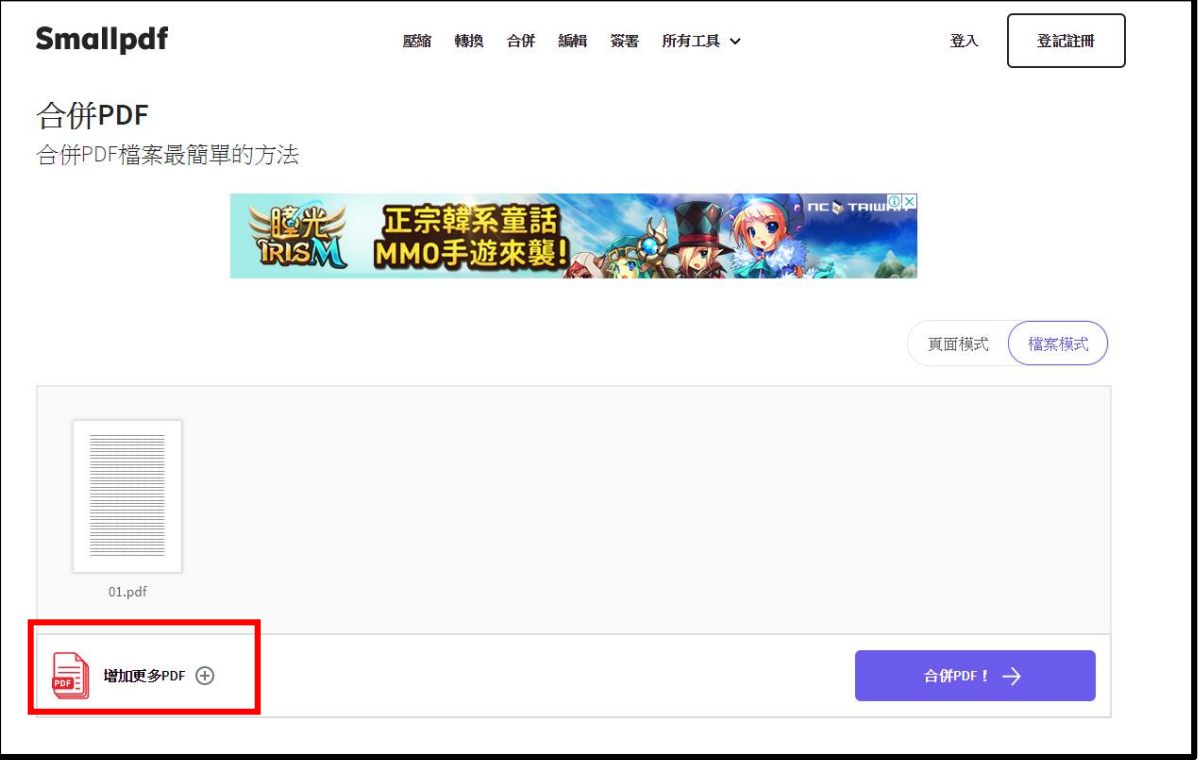

5. 選擇要轉換的 PDF 文件,點選「開啟」。

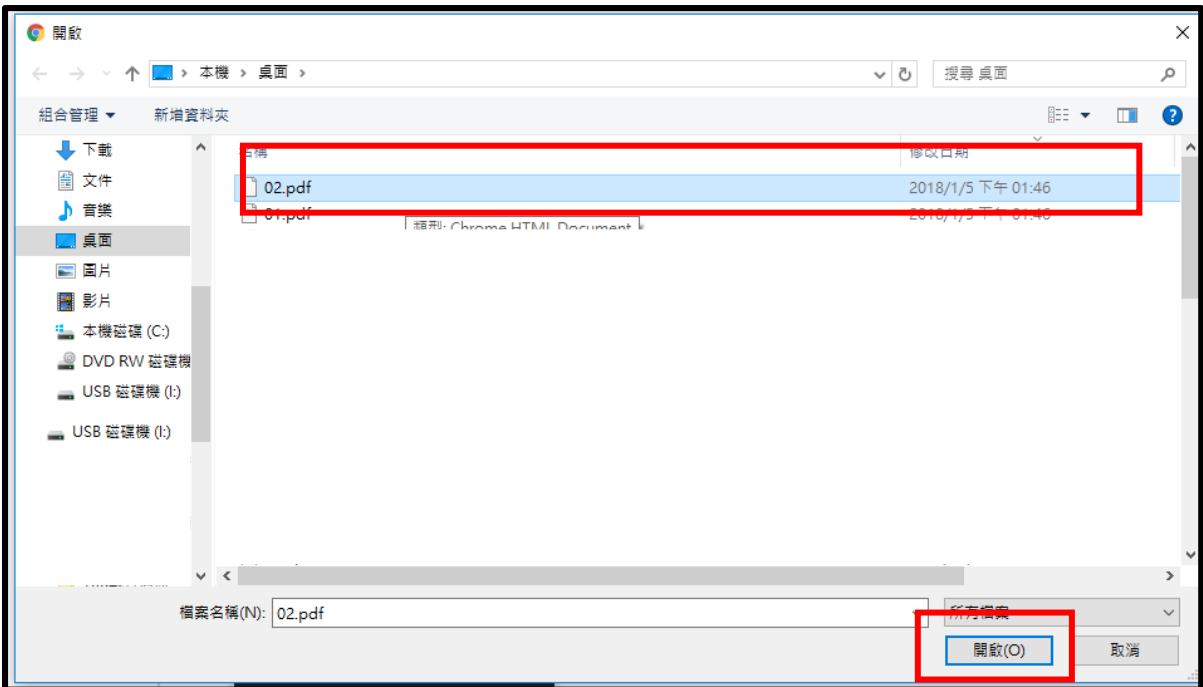

## 6.上傳完畢後,點選「合併 PDF」。

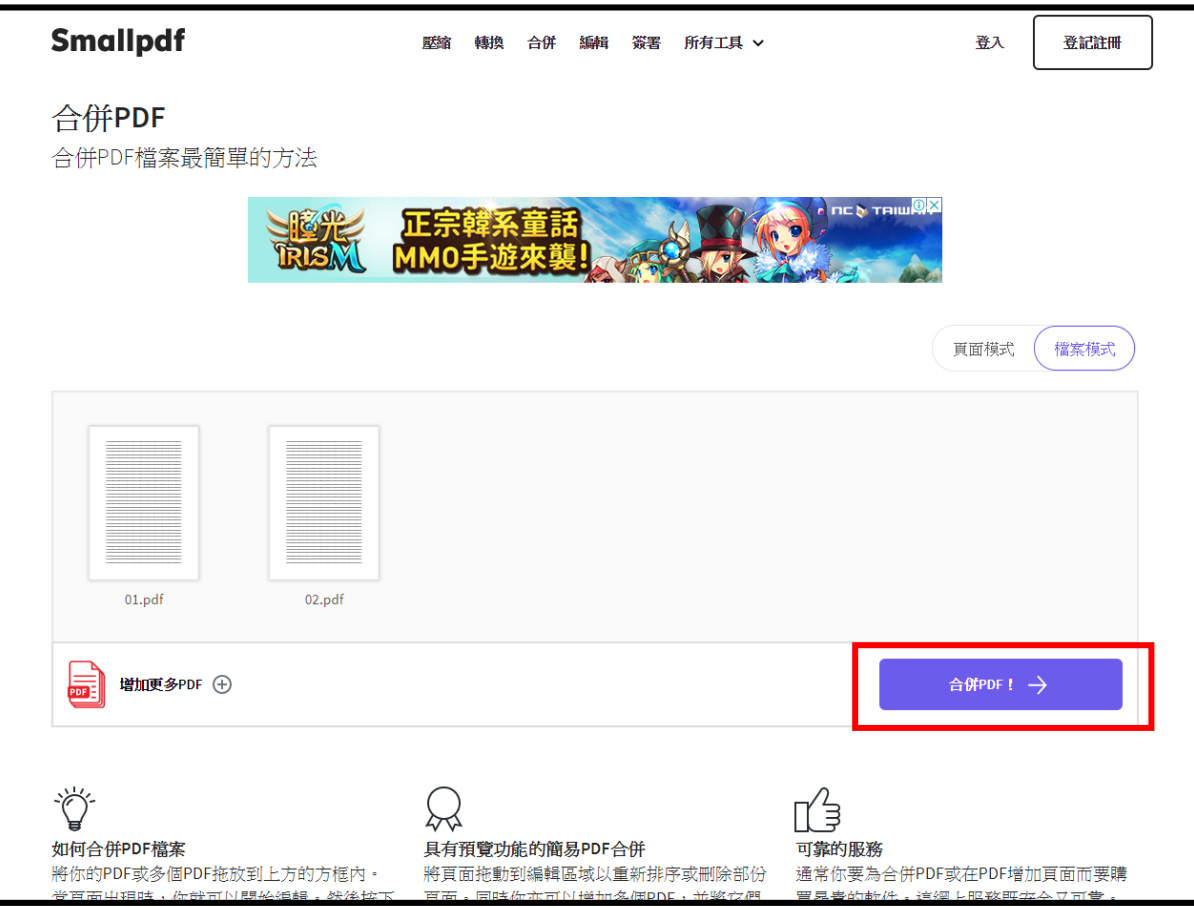

# 7. 已經將多個 PDF 文件合併成一個 PDF 檔案,點選「下載檔

案」。

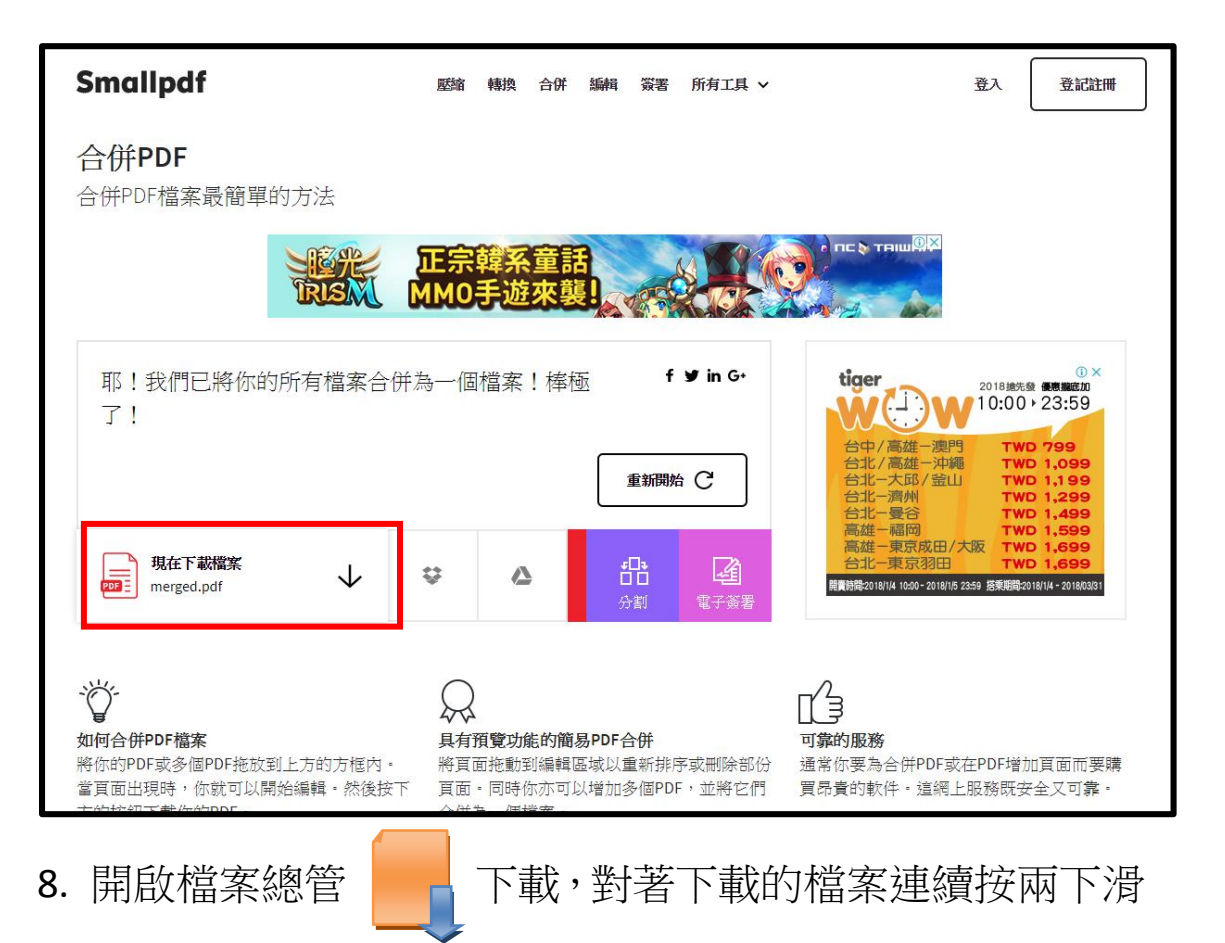

#### 鼠左鍵,開啟檔案。

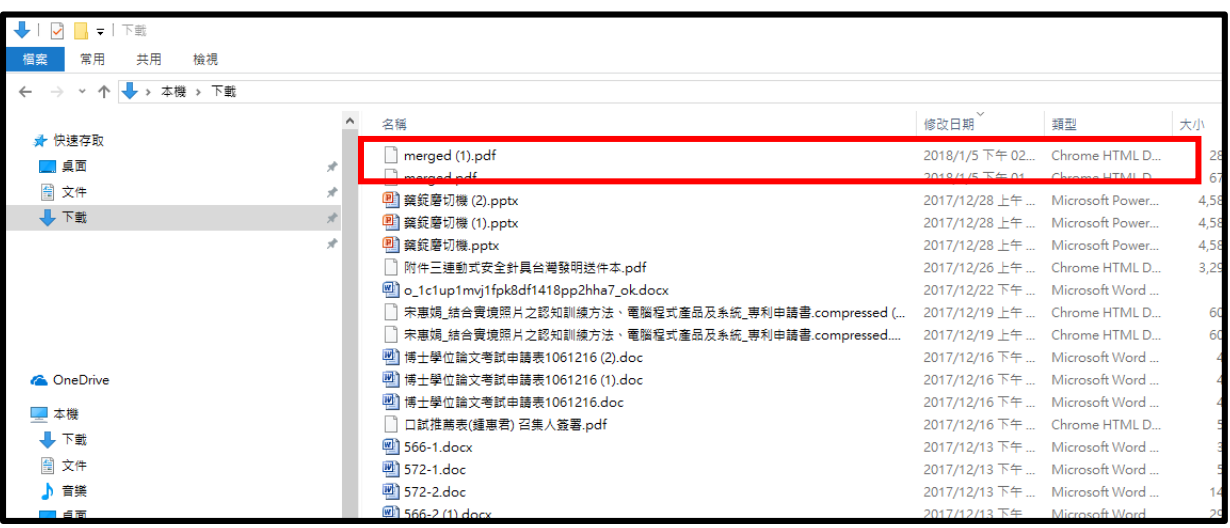

9. 轉換完成的 PowerPoint 簡報如下圖所示。

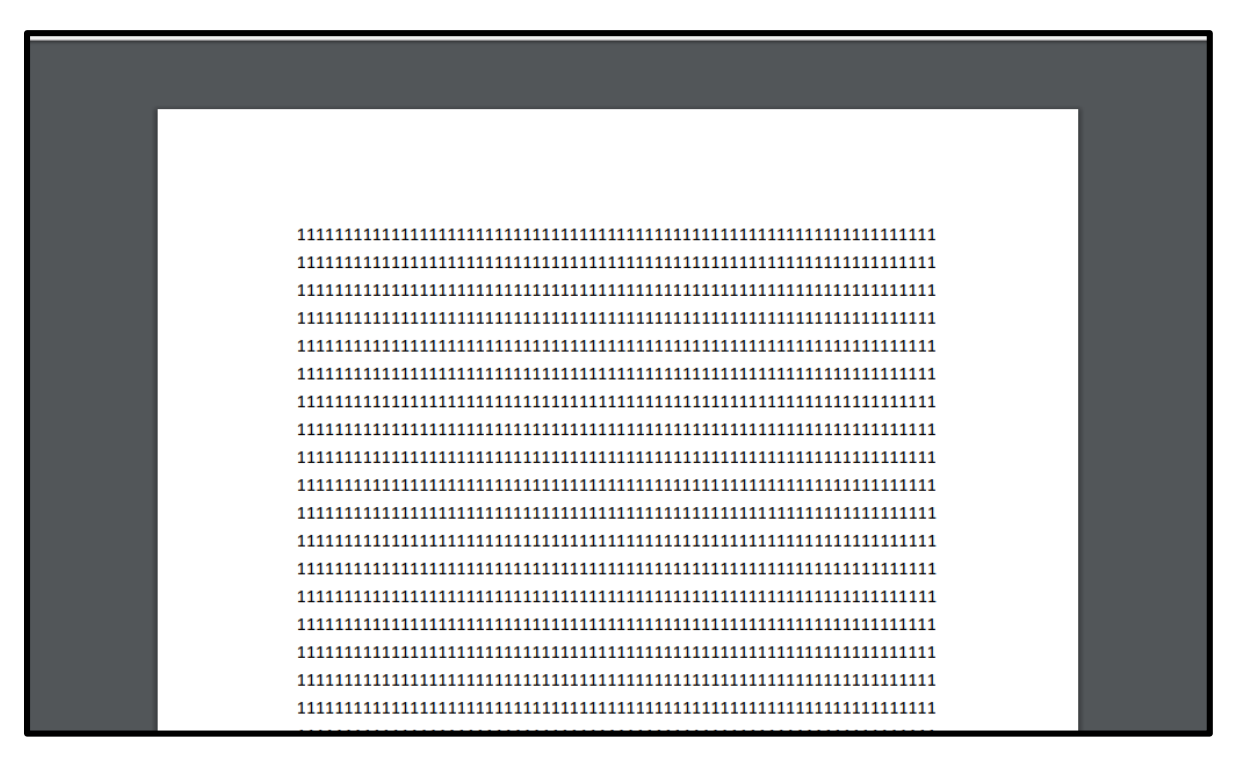

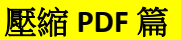

- 1. 連結到 Smallpdf 網站,網址: <https://smallpdf.com/zh-TW>
- ,選擇要轉換的類型「壓縮 PDF」。

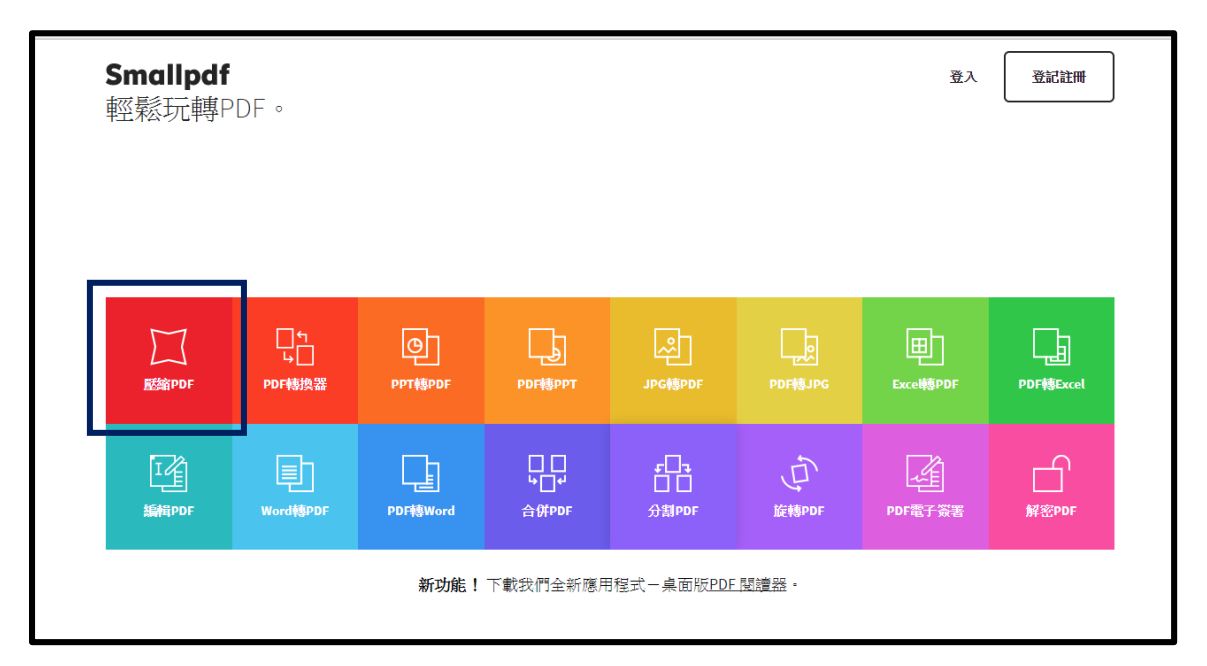

2. 點選「選擇檔案」。

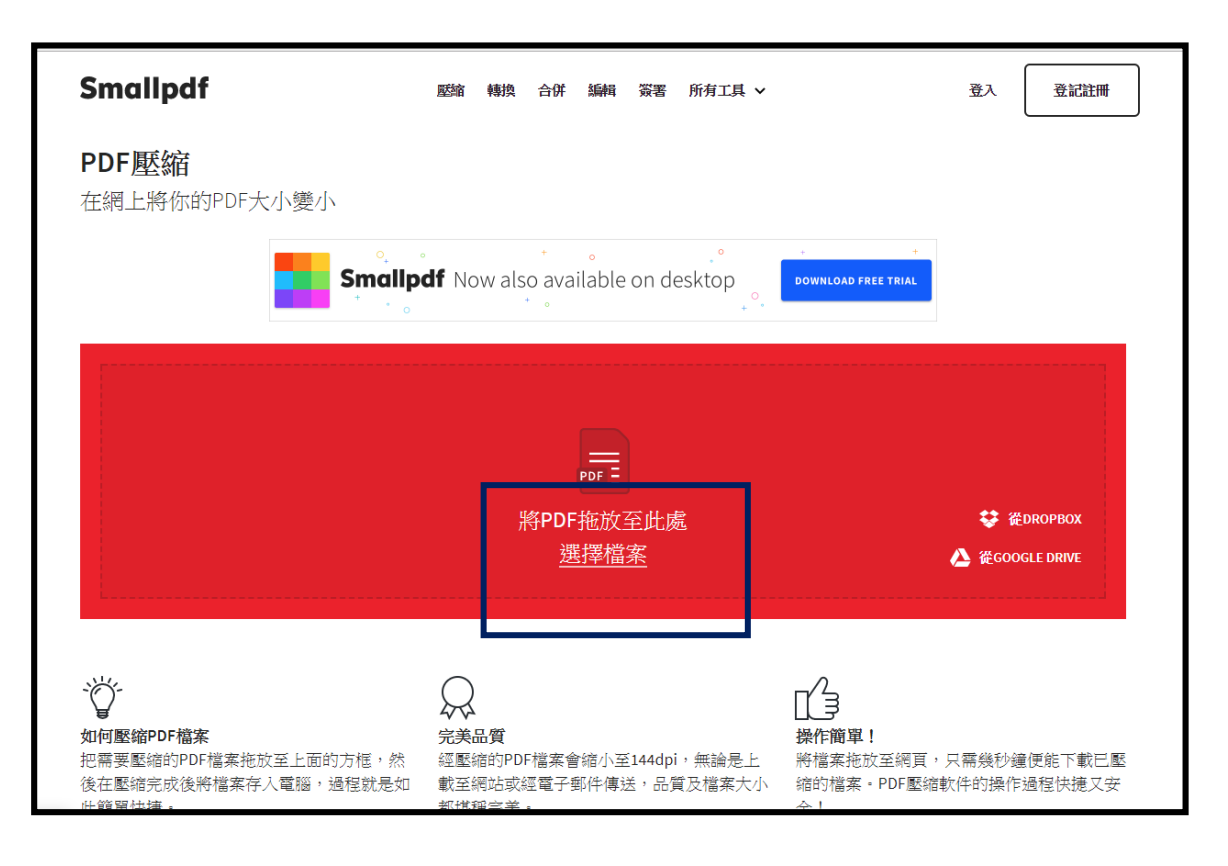

3. 選擇要壓縮的 PDF 文件,點選「開啟」。

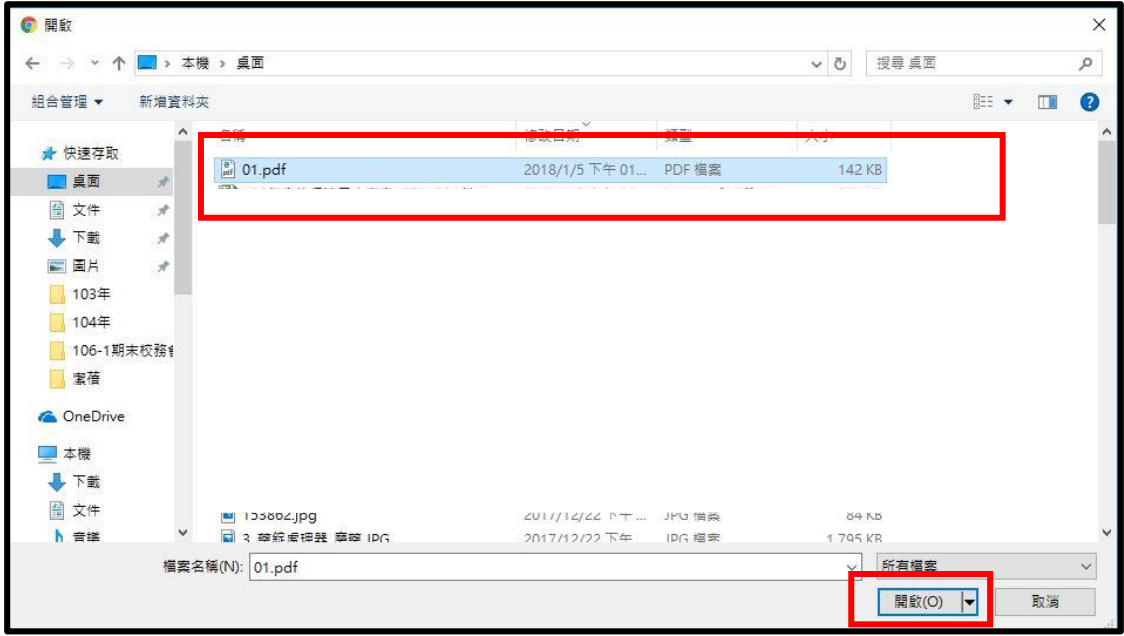

#### 4.已經壓縮完成,點選「立即下載檔案」。

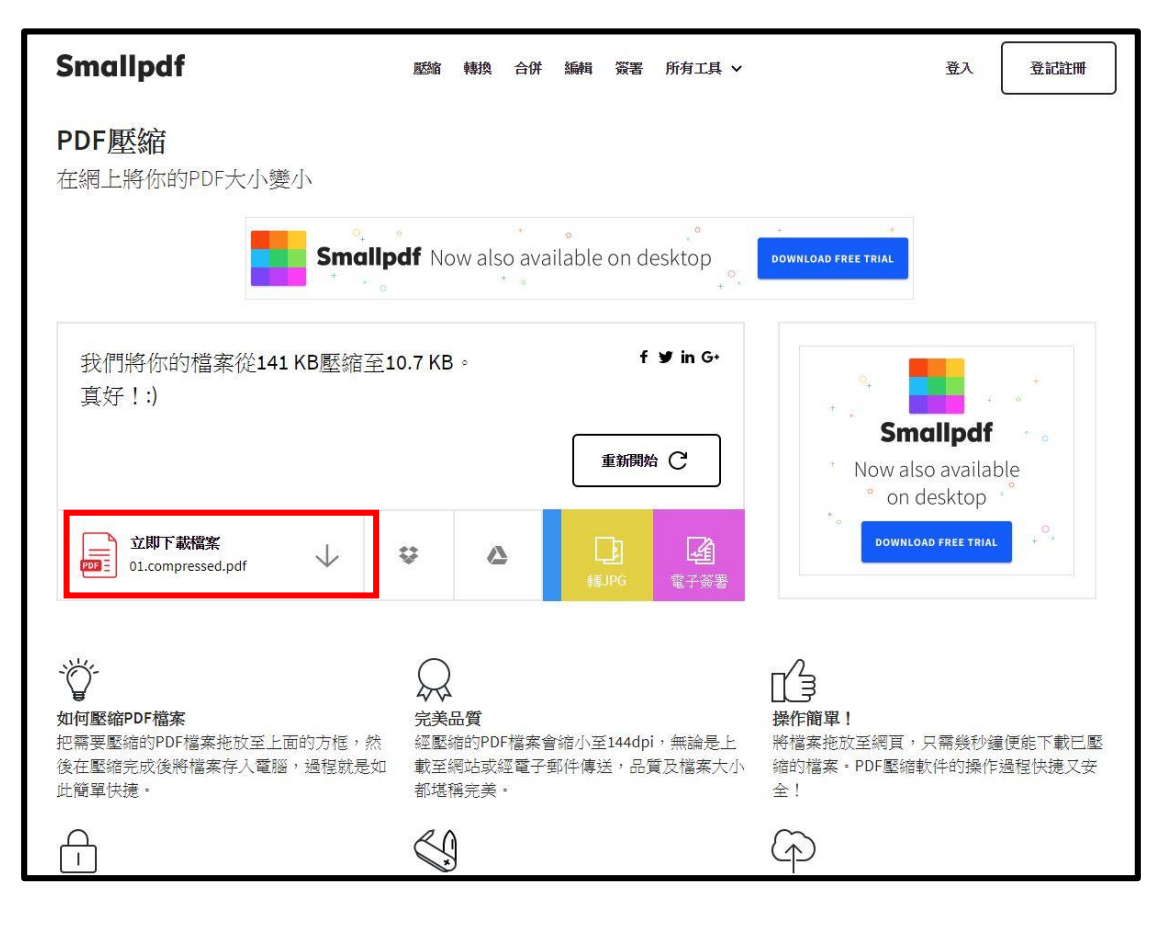

5. 開啟檔案總管 | 下載,對著下載的檔案連續按兩下滑

鼠左鍵,開啟檔案。

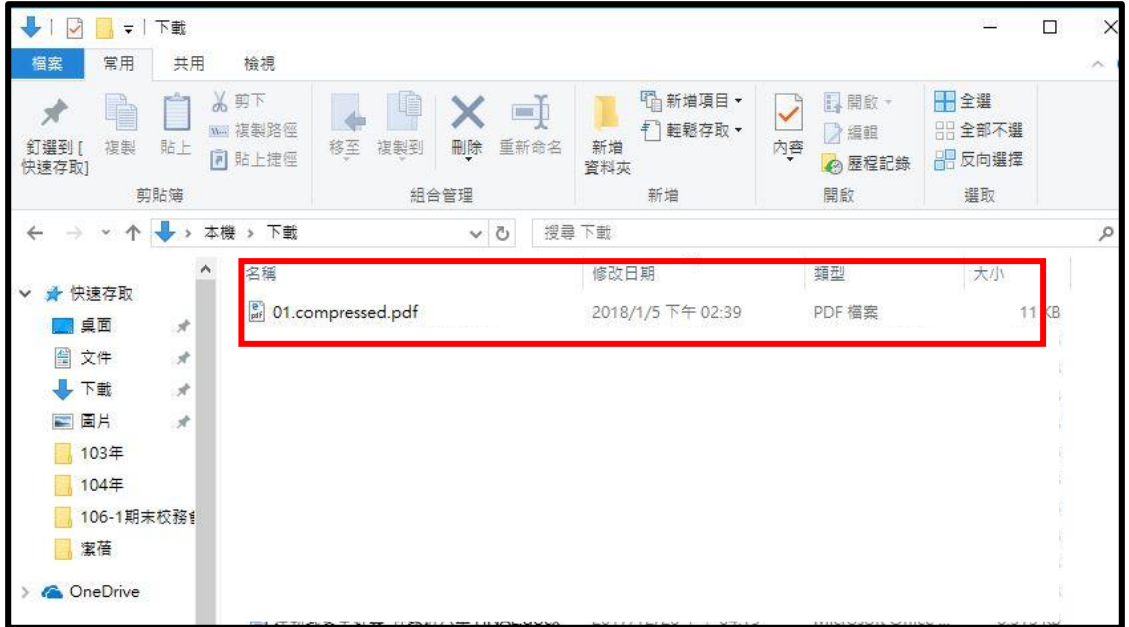

6. 壓縮完成的 PowerPoint 簡報如下圖所示。

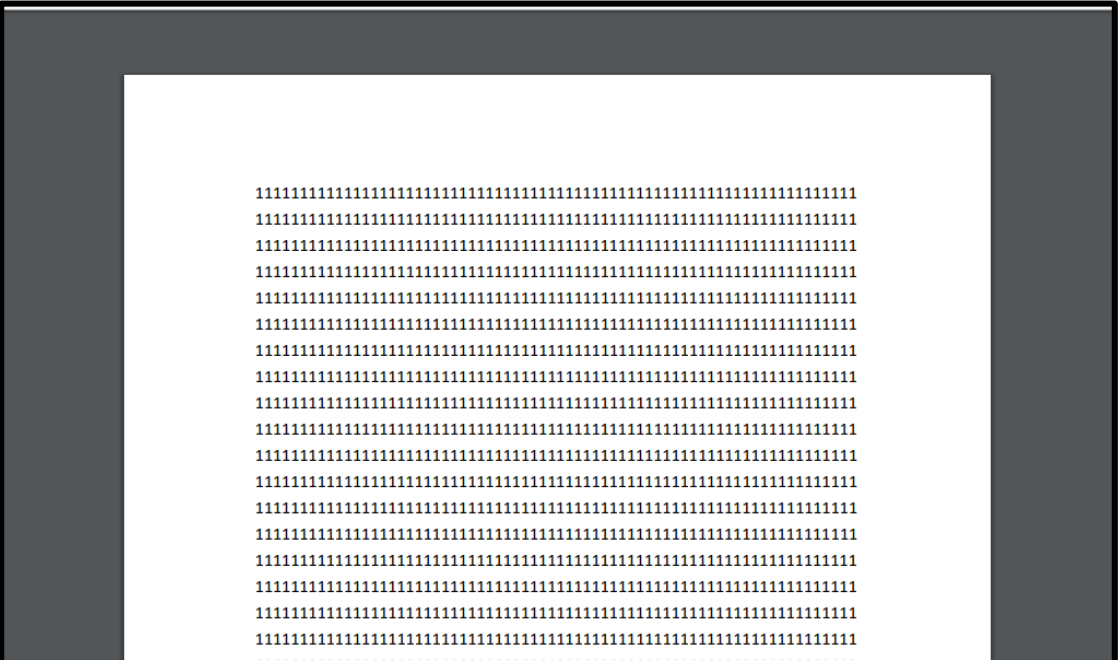

# 免費功能,每小時只能轉換 **2** 個檔案。

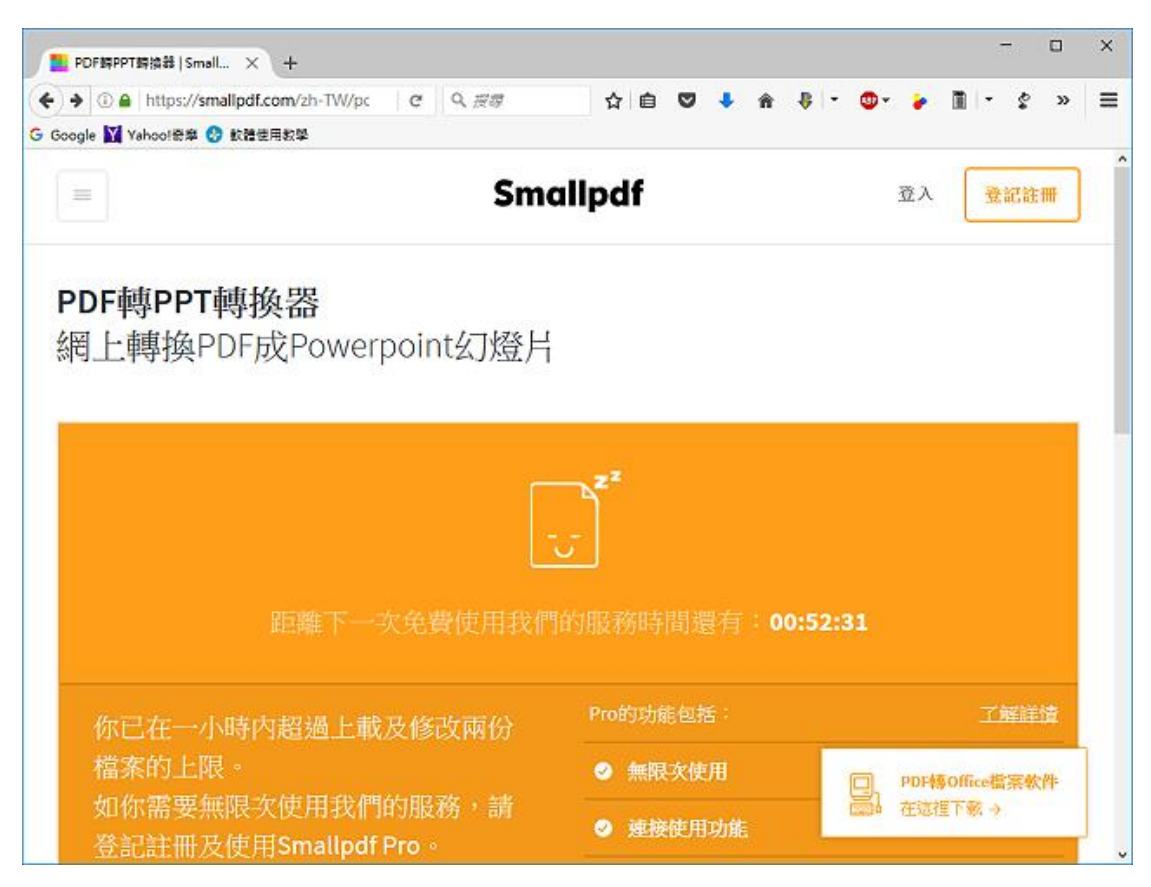

### 可以升級 **smallPDF**,但要付費。

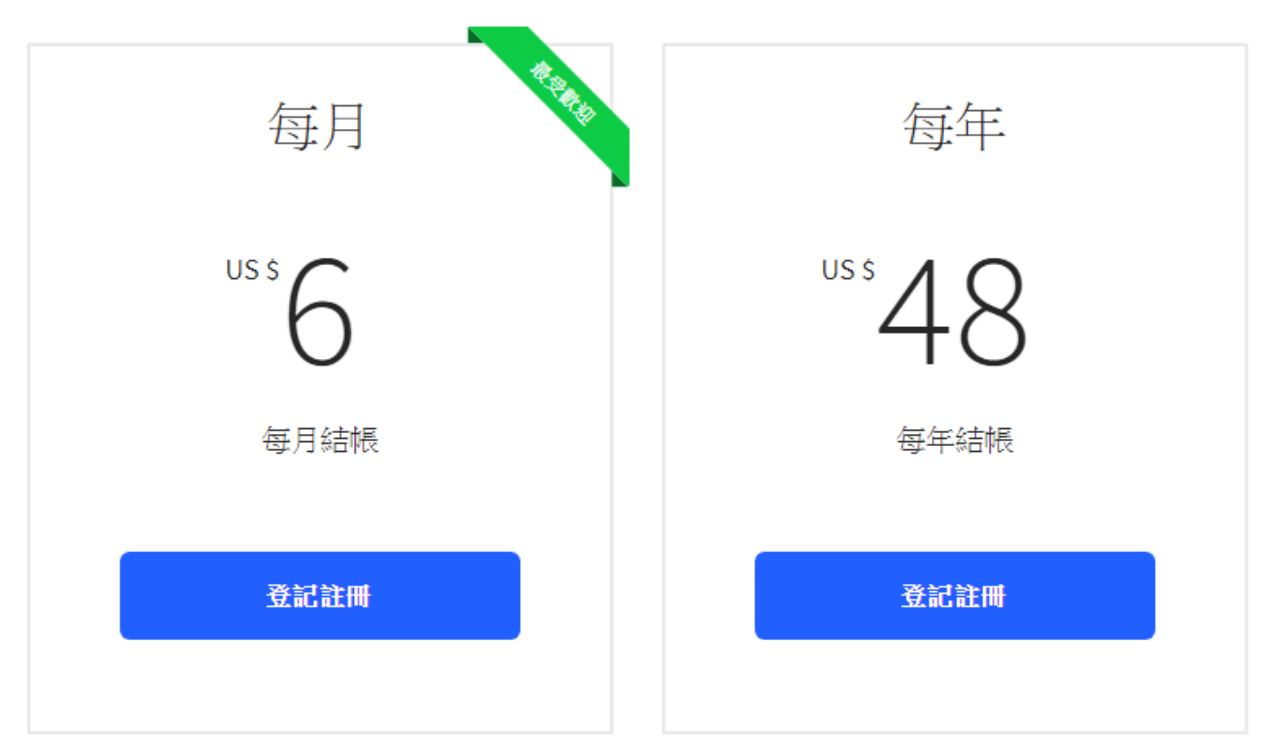